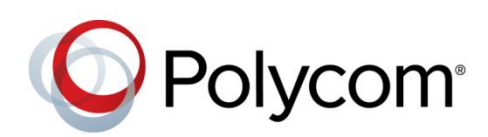

RELEASE NOTES

UC Software 5.4.0AA | December 2015 | 3725-20659-003A

## Polycom<sup>®</sup> RealPresence Trio<sup>™</sup> Solution

Applies to the Polycom® RealPresence Trio™ 8800 system and the Polycom<sup>®</sup> RealPresence Trio<sup>™</sup> Visual+ accessory

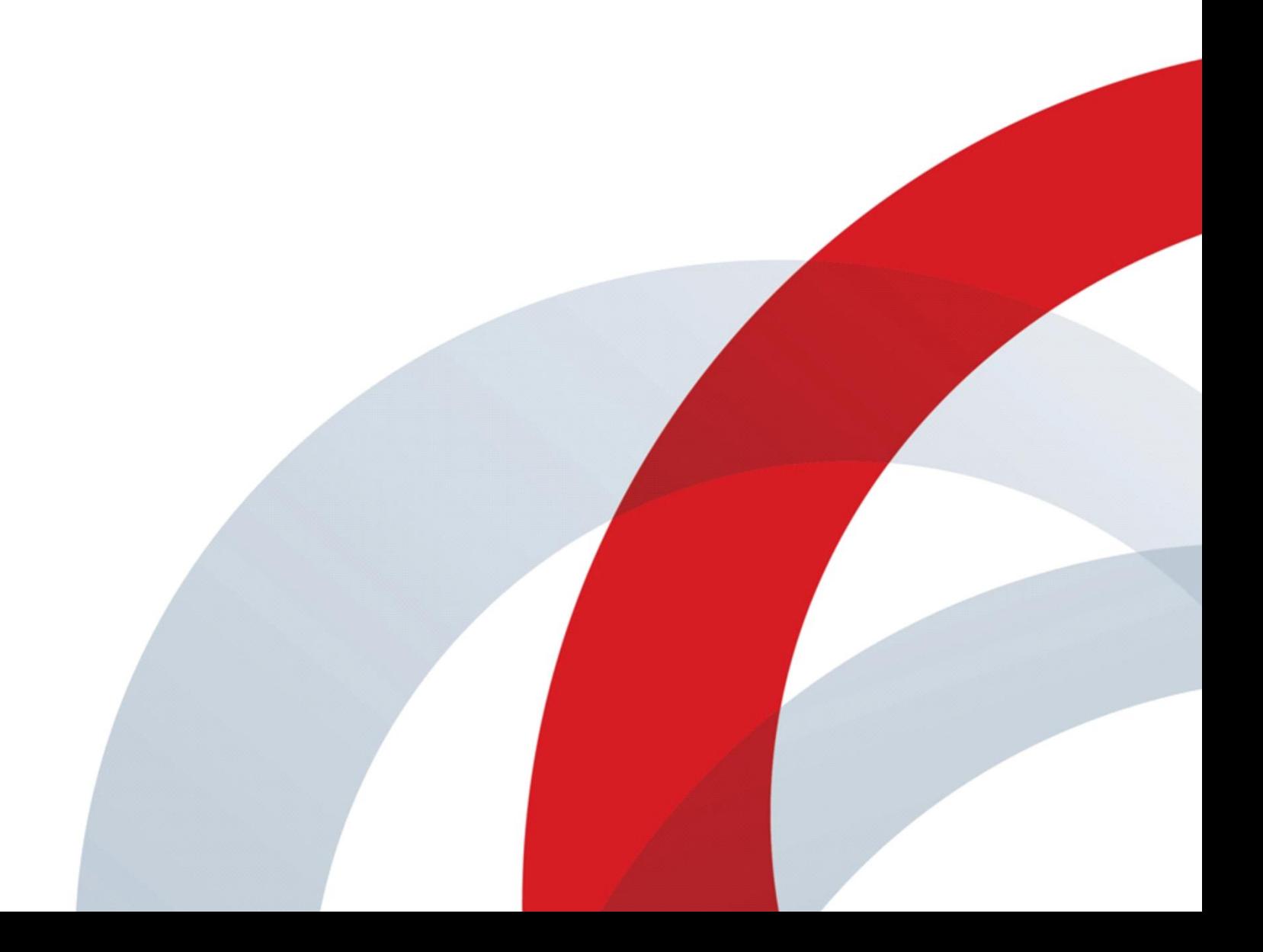

# **Contents**

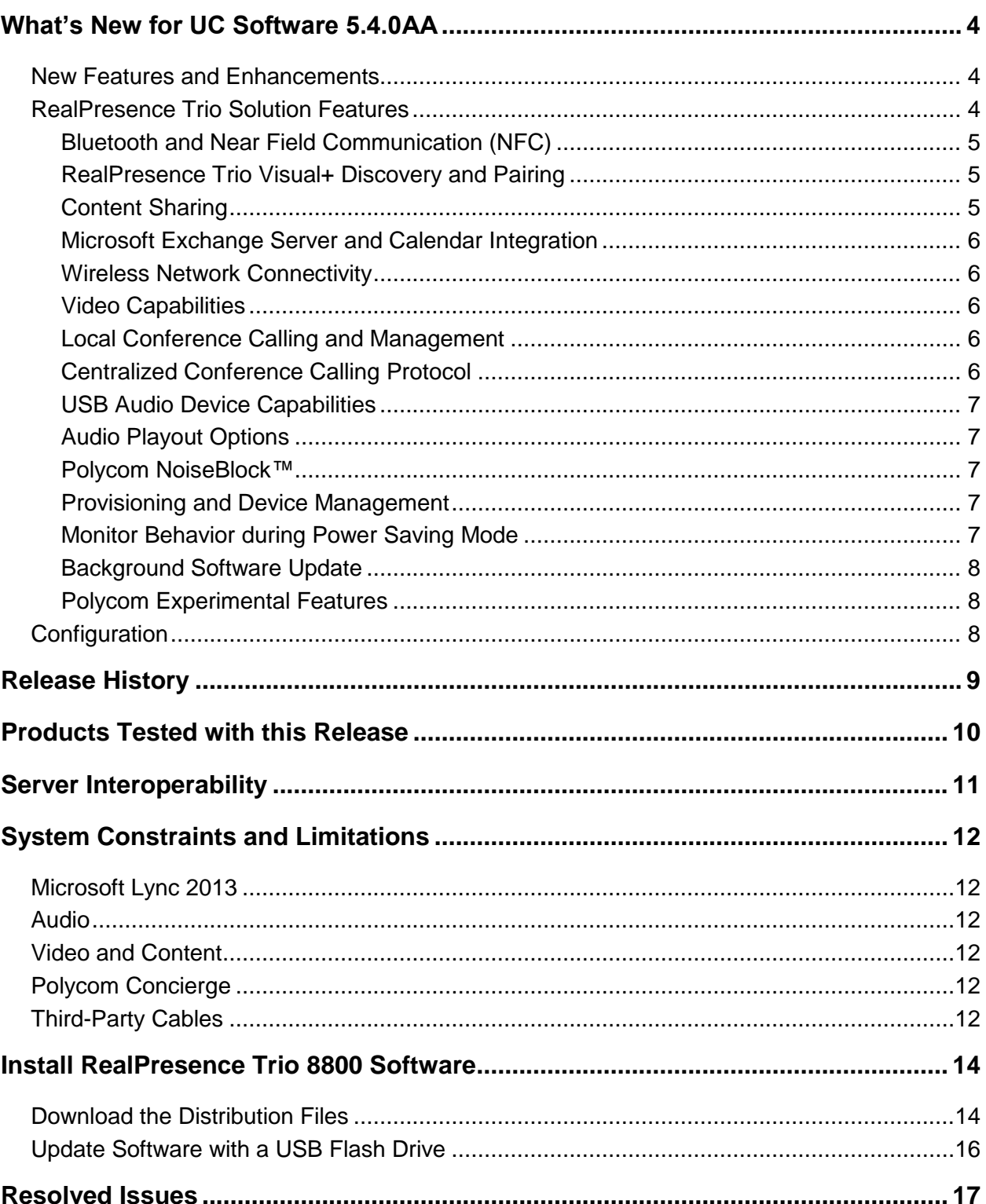

**Service State** 

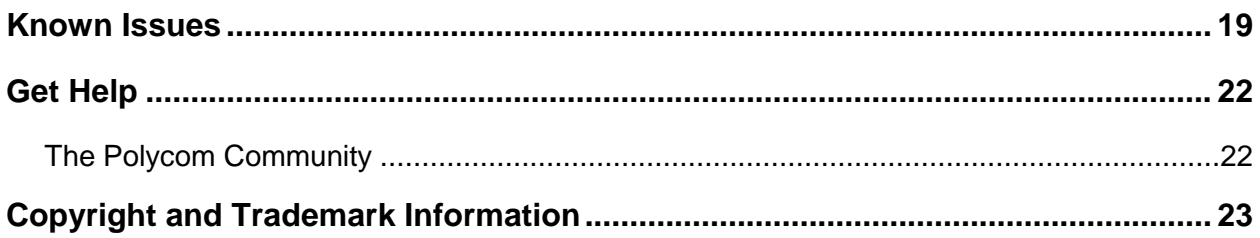

# <span id="page-3-0"></span>**What's New for UC Software 5.4.0AA**

UC Software 5.4.0AA is a maintenance release for the Polycom® RealPresence Trio™ solution in Open-SIP call platforms, Polycom® RealPresence® Platform, and Microsoft® Lync® 2013 on-premise environments.

UC Software 5.4.0AA supports the following Polycom products:

- RealPresence Trio 8800
- RealPresence Trio Visual+

These release notes provide important information on software updates, phone features, and known issues.

## <span id="page-3-1"></span>**New Features and Enhancements**

This release includes the following new features and enhancements:

- Added an avatar that displays during a conference call when an audio-only participant is the active speaker.
- Added the parameter feature.lync.hideSignOut to hide the Sign Out option from the Home screen and the menu in a Lync environment.

## <span id="page-3-2"></span>**RealPresence Trio Solution Features**

The RealPresence Trio solution includes the following features:

- [Bluetooth and Near Field Communication](#page-4-0)
- [RealPresence Trio Visual+ Discovery and Pairing](#page-4-1)
- [Content Sharing](#page-4-3)
- [Microsoft Exchange and Calendar Integration](#page-5-0)
- [Wireless Network Connectivity](#page-5-0)
- [Video Capabilities](#page-5-2)
- [Local Conference Calling and Management](#page-5-3)
- [Centralized Conference Calling Protocol](#page-5-4)
- [USB Audio Device Capabilities](#page-6-0)
- [Audio Playout Options](#page-6-1)
- [Polycom NoiseBlock™](#page-6-2)
- [Provisioning and Device Management](#page-6-3)
- [Monitor Power Saving Mode](#page-6-4)
- [Background Software Update](#page-7-0)
- [Polycom Experimental Features](#page-7-1)

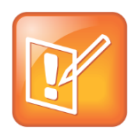

#### **Note: Available user and administration documentation**

To view additional information on features highlighted in these release notes and for a full list of features available on the RealPresence Trio solution, refer to the *Polycom RealPresence Trio Solution User Guide* and the *Polycom RealPresence Trio Solution Administrator Guide* available on [Polycom Voice Support.](http://support.polycom.com/PolycomService/support/us/support/voice/index.html)

## <span id="page-4-0"></span>**Bluetooth and Near Field Communication (NFC)**

<span id="page-4-3"></span>This feature enables users to place calls on their mobile phone and use the RealPresence Trio 8800 as a speakerphone for the call. Users can also use the system to stream audio from media, such as music or videos, from their mobile phone. This feature is disabled by default.

Administrators can configure the following parameters to enable Bluetooth and NFC:

- bluetooth.pairedDeviceMemorySize
- feature.bluetooth.enabled
- bluetooth.radioOn
- bluetooth.discoverableTimeout
- feature.nfc.enabled

See the section [Configuration File Enhancements](#page-7-2) for permitted values and descriptions for each parameter.

### <span id="page-4-1"></span>**RealPresence Trio Visual+ Discovery and Pairing**

Administrators can discover and pair one RealPresence Trio Visual+ content and video accessory with the RealPresence Trio 8800 system. When a RealPresence Trio Visual+ is paired with a system, administrators can connect a monitor, Logitech Webcam C930e USB camera, and 3.5 mm speakers to the accessory, which users can use for audio calls, video calls, and content sharing.

Administrators can pair the RealPresence Trio Visual+ with the system using configuration files or on the system. Administrators can use the parameter  $m r .$  pair.uid.1 to configure discovery and pairing with one RealPresence Trio Visual+.

Note that the system and accessory must be within the same IP subnet or broadcast domain in order for discovery and pairing to work.

## <span id="page-4-2"></span>**Content Sharing**

With a monitor connected to a RealPresence Trio Visual+ paired with the RealPresence Trio 8800, users can show content during in-person meetings, video conference calls, and point-to-point video calls. Users can show content using Polycom® People + Content® IP, Polycom® RealPresence® Desktop, or Polycom® RealPresence® Mobile for Tablets applications.

Users can receive content streams during Lync 2013 video calls placed on the RealPresence Trio 8800, but they cannot show content from the system. To show content in a Lync video call, users must join the meeting from their device and show content in the Microsoft Lync 2013 client.

Administrators can enable the following parameters to configure content sharing:

- call.autoAnswer.content
- smartPairing.mode
- smartPairing.volume
- content.autoAccept.lyncRdp

## <span id="page-5-0"></span>**Microsoft Exchange Server and Calendar Integration**

This feature enables users to join meetings scheduled with the conference room and view upcoming meetings from the RealPresence Trio 8800. RealPresence Trio 8800 can display the Microsoft Exchange Server 2007, 2010, and 2013 calendar information.

## <span id="page-5-1"></span>**Wireless Network Connectivity**

The RealPresence Trio 8800 supports wireless LAN connectivity, and support various wireless modes, security options, radio controls, and Quality of Service monitoring.

When using wireless network connectivity, the RealPresence Trio Visual+ is not supported, the LAN Out port is disabled, and wired network connectivity is not supported.

## <span id="page-5-2"></span>**Video Capabilities**

With a RealPresence Trio Visual+ paired with the RealPresence Trio 8800 and connected to a monitor and a Logitech Webcam C930e USB camera, users can place point-to-point, bridge, and Lync 2013 video calls. Users can only view one video stream for a participant at a time and control the video and content layouts on the system.

The RealPresence Trio 8800 supports H.264 AVC Standard-based Profile, H.264 AVC High Profile, and Lync 2013 SVC video streams.

## <span id="page-5-3"></span>**Local Conference Calling and Management**

Users can initiate a conference call on the RealPresence Trio 8800 with up to four other contacts. The system can manage a maximum of 12 conference calls at a time with only one active conference call in progress and numerous other conference calls on hold. Users can also add, mute, or remove participants in a conference call. This feature is enabled by default.

## <span id="page-5-4"></span>**Centralized Conference Calling Protocol**

Users can initiate Lync 2013 audio and video conference calls, manage conference participants, view a detailed list of participants, enable announcements, lock a conference, and manage conference calls. This feature also enables users to add Lync contacts to a conference call, start a conference with a group, invite participants to the conference, and join a Lync meeting from the calendar.

This feature is enabled automatically when the phone's base profile is set to Lync.

### <span id="page-6-0"></span>**USB Audio Device Capabilities**

This feature enables users to connect their computer to the RealPresence Trio 8800 and use the system as a speakerphone for conference calls placed on the computer. When the system is connected to a computer with Lync 2013, users can control Lync audio calls on the system. This feature is enabled by default.

## <span id="page-6-1"></span>**Audio Playout Options**

This feature enables administrators to determine where audio plays during audio and video calls. Administrators can set the parameter up. audio.networkedDevicePlayout and choose one of the following options to configure audio playout for calls:

- Phone speakers Audio from audio and video calls play through the speaker on the RealPresence Trio 8800.
- TV speakers Audio plays through the connected HDMI monitor or 3.5 mm speakers connected to RealPresence Trio Visual+.
- Automatic Audio automatically plays through the RealPresence Trio 8800 speakers during audio calls or plays automatically through the monitor or external speakers connected to the RealPresence Trio Visual+ during video calls.

### <span id="page-6-2"></span>**Polycom NoiseBlock™**

This feature automatically mutes the microphone during video calls to prevent noise, such as paper shuffling, crinkling food wrappers, and keyboard typing, from interrupting conversations. When a user begins to speak, the microphone is automatically unmuted and then mutes again when the user finishes talking.

<span id="page-6-3"></span>Administrators can use the parameter voice.ns.hf.blocker to configure NoiseBlock.

## **Provisioning and Device Management**

The RealPresence Trio 8800 system supports the same local, remote, and centralized provisioning capabilities as other Polycom® Unified Communication (UC) software devices. The RealPresence Trio Visual+ accessory is provisioned and configured through the RealPresence Trio 8800 system. Administrators can provision and enable features on the system and accessory using configuration files on a provisioning server or on a USB flash drive, using the Web Configuration Utility, or directly on the system.

## <span id="page-6-4"></span>**Monitor Behavior during Power Saving Mode**

When a RealPresence Trio Visual+ accessory is connected to a monitor over HDMI, administrators can configure the monitor behavior when the RealPresence Trio 8800 system goes into Power Saving mode.

Administrators can use the following parameters to configure the behavior of the connected monitor when the system goes into Power Saving mode:

● powerSaving.cecEnable

● powerSaving.tvStandbyMode

### <span id="page-7-0"></span>**Background Software Update**

When a new software version is available on the server, the RealPresence Trio 8800 downloads and updates the software in the background on the system. If the RealPresence Trio 8800 is not in use, the system reboots. When the system is in use, the software downloads and updates in the background, then reboots when the system is no longer in use.

The RealPresence Trio Visual+ downloads and updates the software in the background after the update is complete on the RealPresence Trio 8800. The accessory reboots after the download when the accessory is not in use.

### <span id="page-7-1"></span>**Polycom Experimental Features**

There are experimental features available for the RealPresence Trio solution that you can enable and evaluate in a non-production environment. If you decide to try out these features, be aware that they are neither tested nor supported. These features may, or may not, become official features in a future release.

You can enable experimental features in the Polycom Web Configuration Utility.

#### **To enable the experimental features:**

- **1** In the Web Configuration Utility, click **Settings > Polycom Labs**.
- **2** Select and configure the desired Polycom Lab features to use features.

### **Polycom Experience Cloud**

The Polycom Experience Cloud (PEC) service sends anonymized usage data to Polycom. Administrators can configure this feature using the Web Configuration Utility or configuration parameters.

## <span id="page-7-2"></span>**Configuration**

The following table includes configuration enhancements added in this release.

For more information on using configuration parameters to enable or disable features, see the *Polycom RealPresence Trio Solution Administrator Guide* available on [Polycom Voice Support](http://support.polycom.com/PolycomService/support/us/support/voice/index.html).

#### **Configuration File Enhancements in UC Software 5.4.0AA**

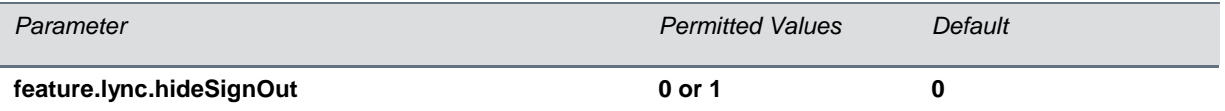

Hides the Sign Out option from the Home screen and the menu. If 0, the Sign Out option displays. If 1, the Sign Out options does not display.

# <span id="page-8-0"></span>**Release History**

This following table shows the release history of the RealPresence Trio 8800 and RealPresence Trio Visual+.

#### **Release History**

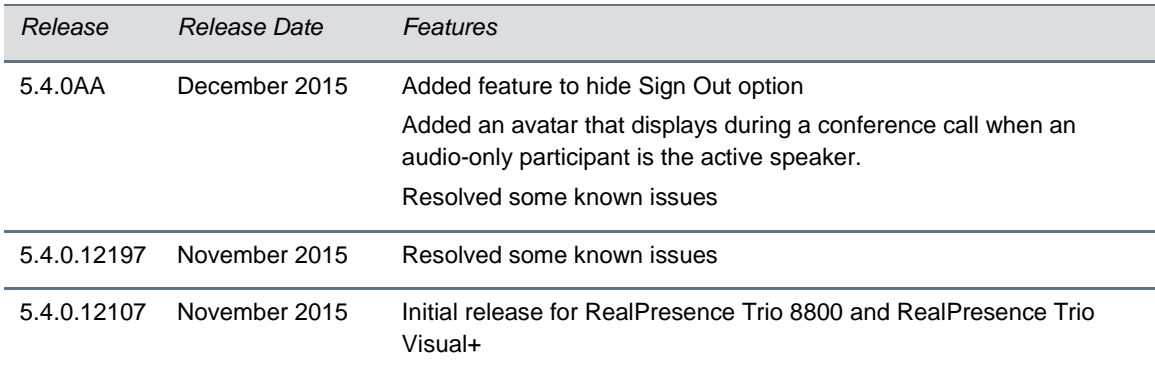

# <span id="page-9-0"></span>**Products Tested with this Release**

The RealPresence Trio 8800 and RealPresence Trio Visual+ are tested with other products. The following list is not a complete inventory of compatible equipment. It indicates the products that have been tested for compatibility with this release.

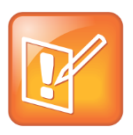

#### **Note: Supported products**

You are encouraged to upgrade all your Polycom systems with the latest software before contacting Polycom support to ensure the issue has not already been addressed by software updates.

Go to *[Polycom Support Service Policies](http://support.polycom.com/PolycomService/support/us/support/service_policies.html)* to find the *Current Polycom Interoperability Matrix*.

#### **Products Tested with this Release**

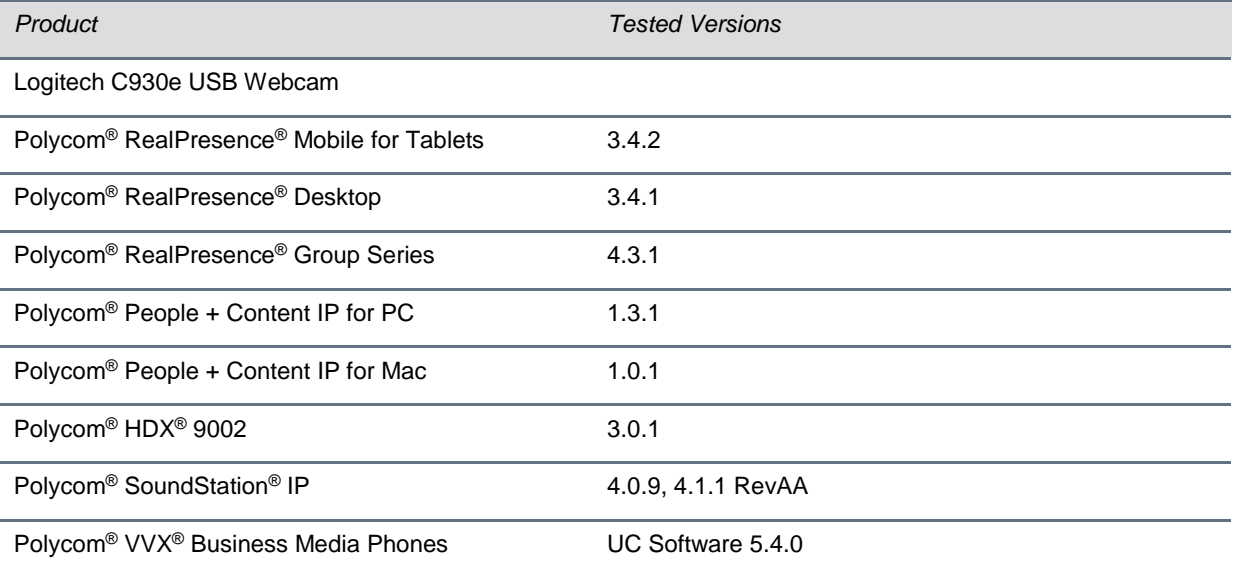

# <span id="page-10-0"></span>**Server Interoperability**

The following table lists the server interoperability supported on the RealPresence Trio solution and the feature capabilities supported for each server.

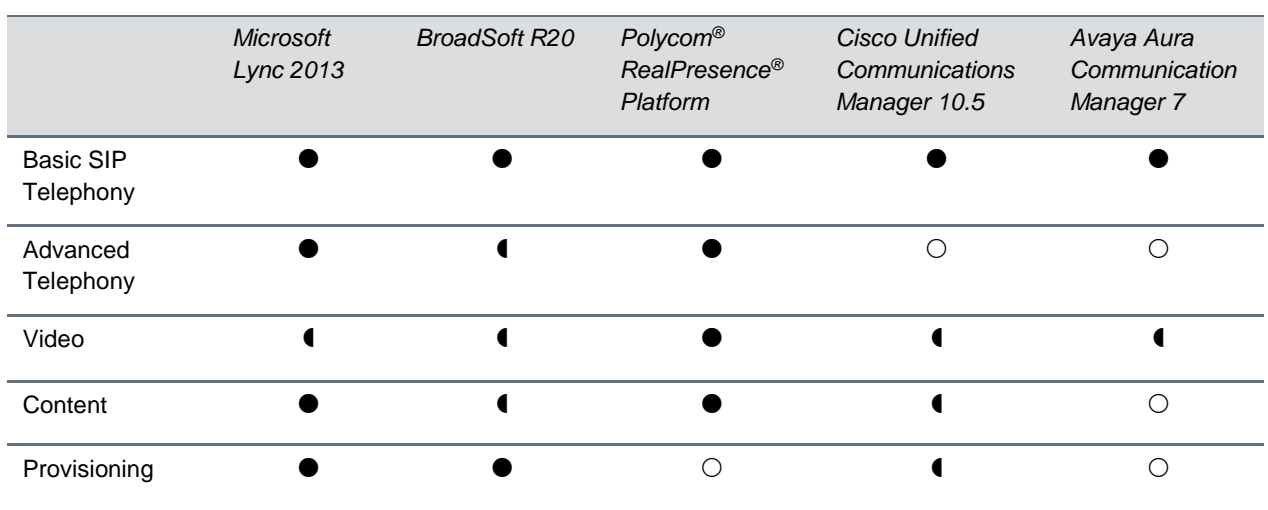

#### **RealPresence Trio Solution Server Interoperability**

 $\bullet$  - Fully interoperable

- Interoperable with limitations

 $\bigcirc$  - Not supported

# <span id="page-11-0"></span>**System Constraints and Limitations**

The following sections provide information on constraints and limitations when using the RealPresence Trio 8800 or RealPresence Trio Visual+.

## <span id="page-11-1"></span>**Microsoft Lync 2013**

The following are constraints and limitations when using RealPresence Trio in a Microsoft Lync 2013 environment:

- Limited video quality in low-quality networks
- Low video resolution in Lync AVMCU calls
- Active speaker view only
- Microsoft Lync 2013 on-premise support only.

## <span id="page-11-2"></span>**Audio**

By default, audio from the far-site plays only on the RealPresence Trio 8800 speakers. Administrators can enable far-site audio to play on the monitor speakers connected to the RealPresence Trio Visual+ accessory by HDMI or external speakers connected to the 3.5mm port on the RealPresence Trio Visual+.

When a Bluetooth-capable device is paired with RealPresence Trio 8800, the quality of audio that plays through the system speakers is lower for far-site audio during calls or from music and videos.

## <span id="page-11-3"></span>**Video and Content**

You can only display one video or content stream at a time on a monitor connected to the RealPresence Trio Visual+ accessory. Users can either view the far end video stream, self-view stream, or the content stream at a time. No picture-in-picture (PIP) or picture-over-content displays during video or content calls.

# <span id="page-11-4"></span>**Polycom Concierge**

Tee RealPresence Trio solution supports ultrasonic-based SmartPairing only, and it does not support Polycom® Concierge, which requires Bluetooth-based SmartPairing.

## <span id="page-11-5"></span>**Third-Party Cables**

Using a third-party HDMI cable may inhibit the RealPresence Trio Visual+ from properly executing video settings during video calls. This may occur due to the cable being broken or the cable does not meet general HDMI requirements.

The following behaviors may occur if the RealPresence Trio Visual+ fails to properly execute video settings:

- A portion of the video or content displays off screen.
- When the system is idle, black spaces or white boxes display on the monitor.

If either of these behaviors occur, replace the HDMI cable.

# <span id="page-13-0"></span>**Install RealPresence Trio 8800 Software**

Administrators can install software for RealPresence Trio 8800 using a provisioning server or an USB flash drive. Administrators can configure features for the system using configuration files on a provisioning server, using the Web Configuration Utility, or on the system. See the *Polycom RealPresence Trio Solution Administrator Guide* for more information on configuring features.

<span id="page-13-1"></span>The following sections include information on installing software for the RealPresence Trio 8800.

## **Download the Distribution Files**

You can download the software package for RealPresence Trio solution, in ZIP file format, and place the package on a provisioning server to provision the phone. The combined software package contains configuration and sip.ld files for the RealPresence Trio 8800 system and the RealPresence Trio Visual+ accessory.

The following table lists all the files included in the RealPresence Trio solution software package. If you are provisioning your phones centrally using configuration files, download the corresponding resource file and extract the configuration files to the provisioning server, maintaining the folder hierarchy in the ZIP file.

The current build ID for the sip.ld and resource files is **5.4.0.12541**.

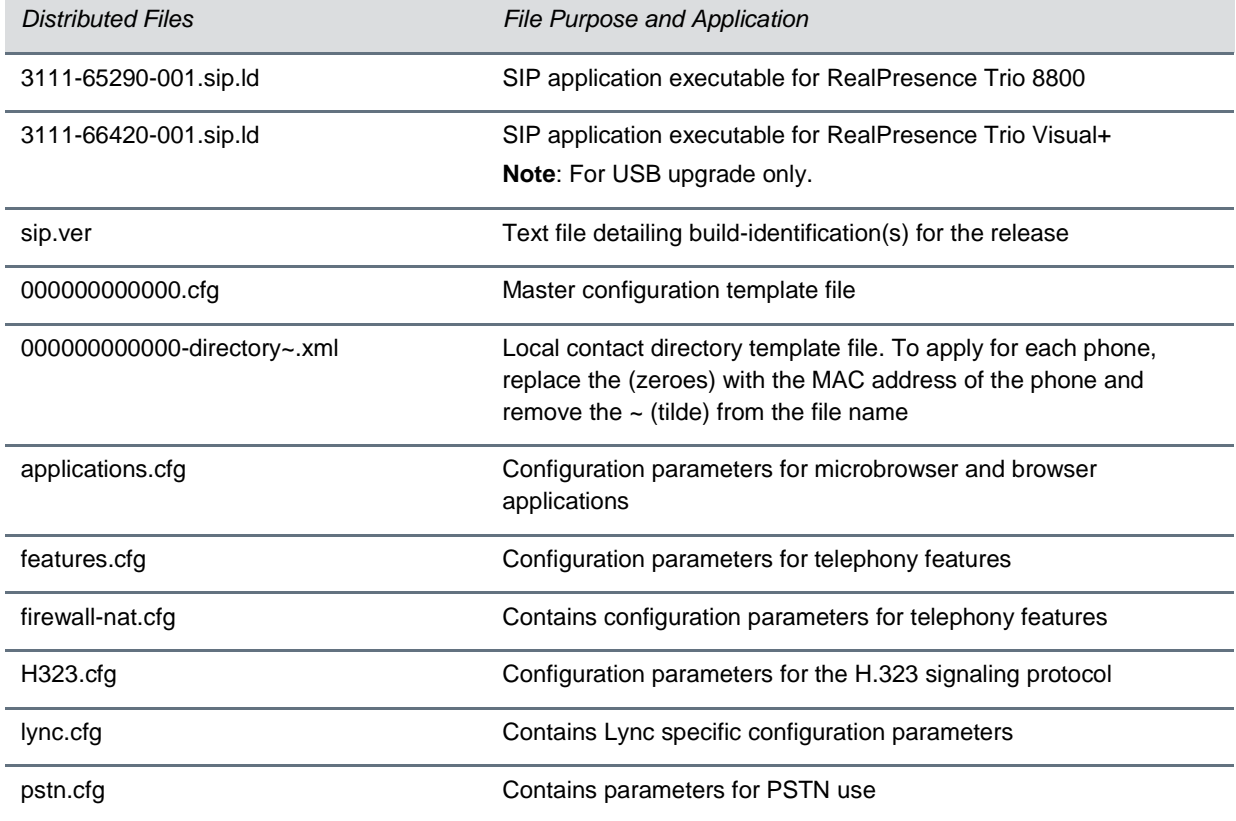

#### **Files Included in the RealPresence Trio Solution Software Package**

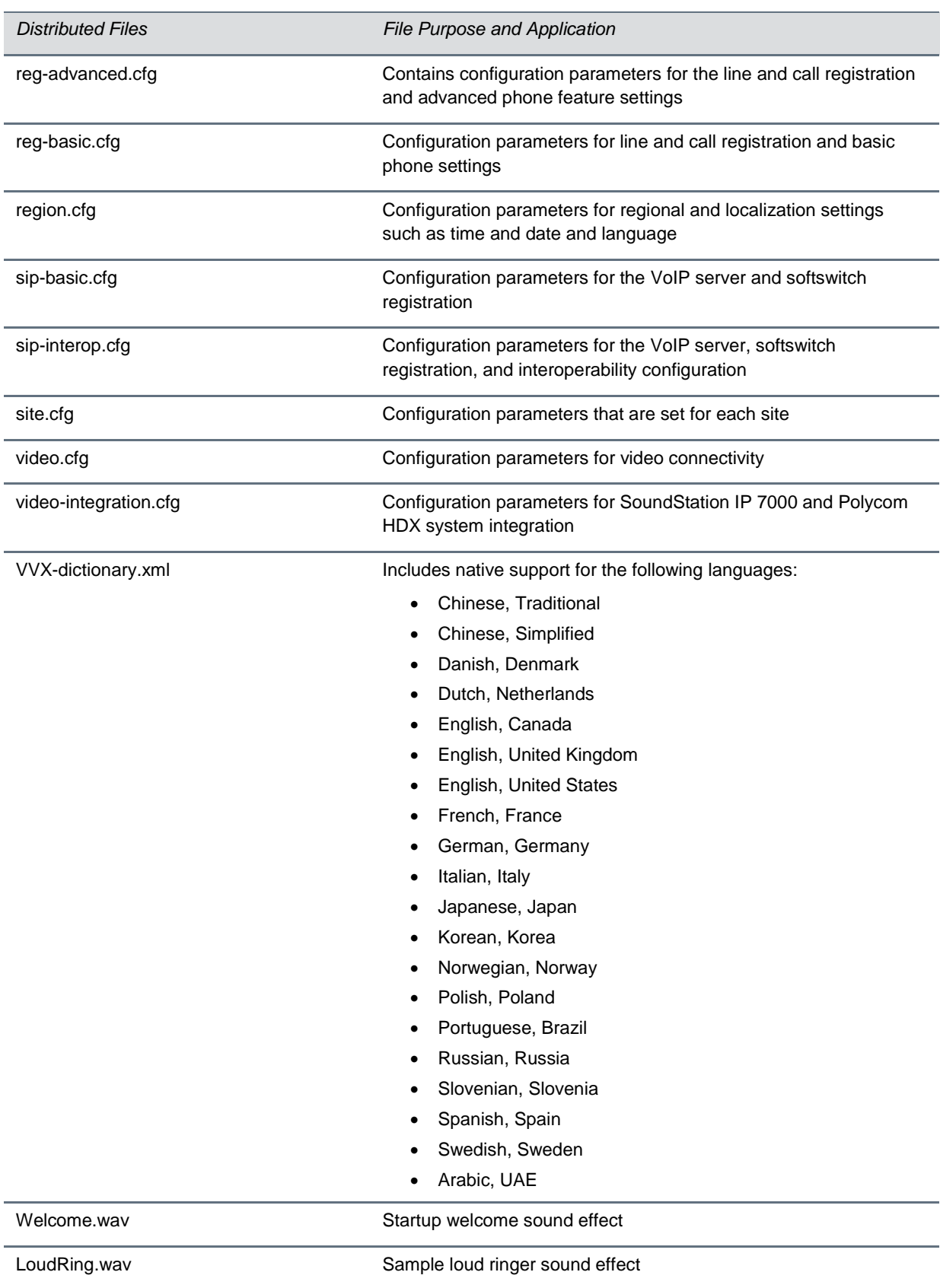

*Distributed Files File Purpose and Application*

Warble.wav **Sample ringer sound effect** 

## <span id="page-15-0"></span>**Update Software with a USB Flash Drive**

You can use an USB flash drive to update the software on the RealPresence Trio solution or to provision and configure the system.

When you configure the system using a USB drive, the configuration on the USB overrides all previous configurations. However, when the USB drive is removed, the system returns to the previous configuration.

#### **To update or provision the RealPresence Trio 8800 using an USB flash drive:**

**1** Format a USB flash drive as FAT32. Polycom recommends that you use a USB 2.0 flash drive.

If you are using a drive that is already formatted, ensure that previous files are deleted from the flash drive.

- **2** From [Polycom Voice Support,](http://support.polycom.com/PolycomService/support/us/support/voice/index.html) download the software package.
- **3** Place the 3111-65290-001.sip.ld file in the root directory of the flash drive. If provisioning the system, place the 000000000000.cfg or <MAC>.cfg file and any configuration files in the root directory as well.
- **4** Connect the USB flash drive to the USB port on the system.
- **5** Enter the administrator password.

The system detects the flash drive and starts the update within 30 seconds. The mute keys' indicator lights begin to flash, indicating that the update has started.

The system reboots several times during the update. The update is complete when the indicator lights stop flashing and the Home screen displays.

# <span id="page-16-0"></span>**Resolved Issues**

The following table lists resolved issues in this release for RealPresence Trio solution. This release also included several other user experience and performance fixes and enhancements not listed below.

#### **Resolved Issues**

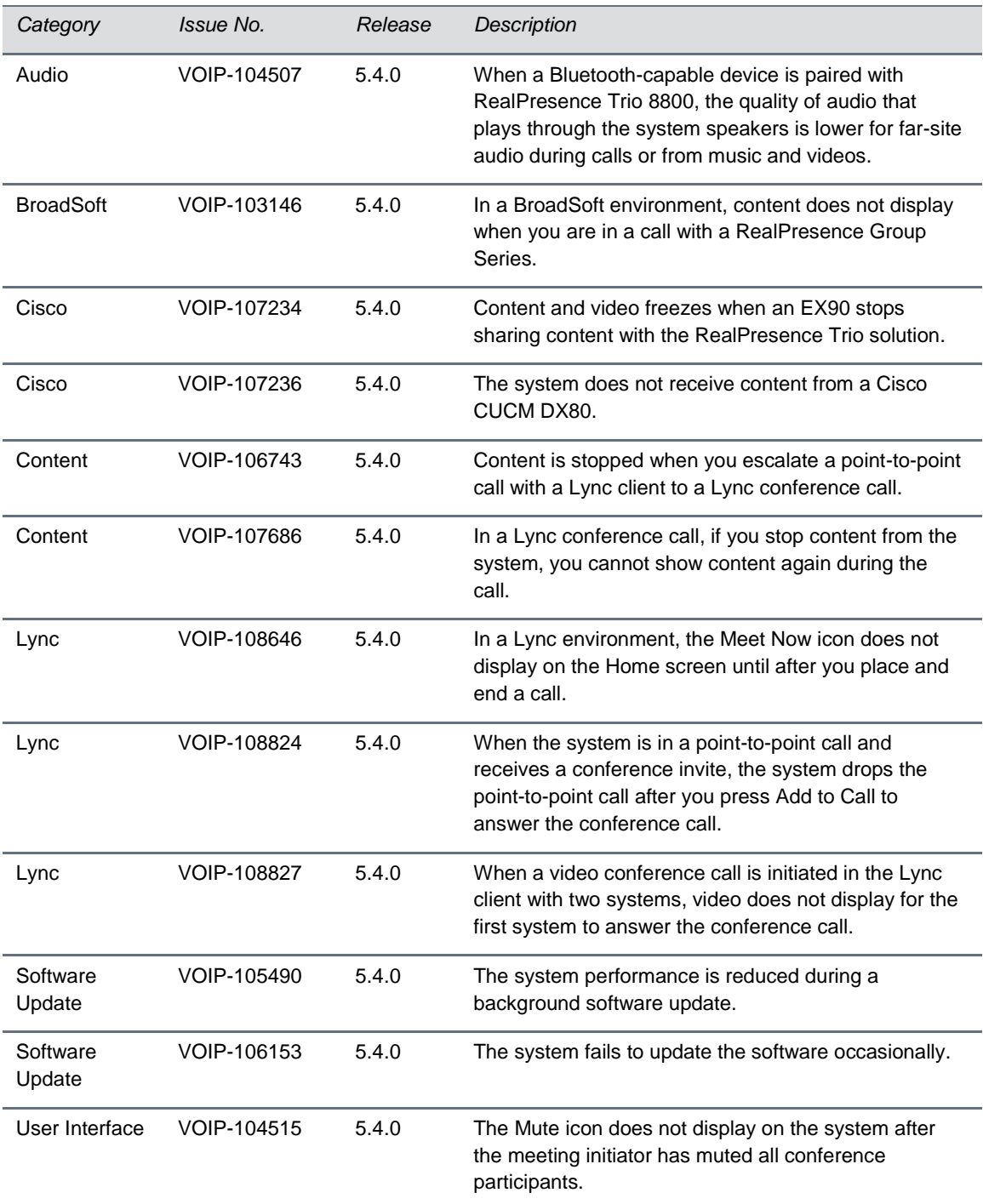

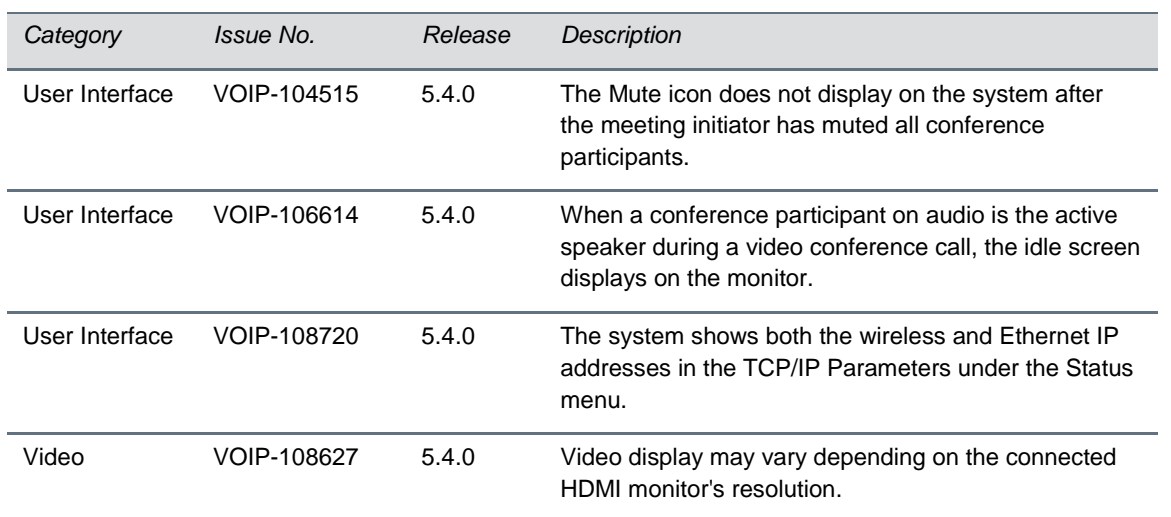

# <span id="page-18-0"></span>**Known Issues**

The following table lists all known issues and suggested workarounds for RealPresence Trio 8800 and RealPresence Trio Visual+.

Upgrade the RealPresence Trio solution with the latest software before contacting Polycom support to ensure the issue has not already been addressed by software updates.

#### **Known Issues**

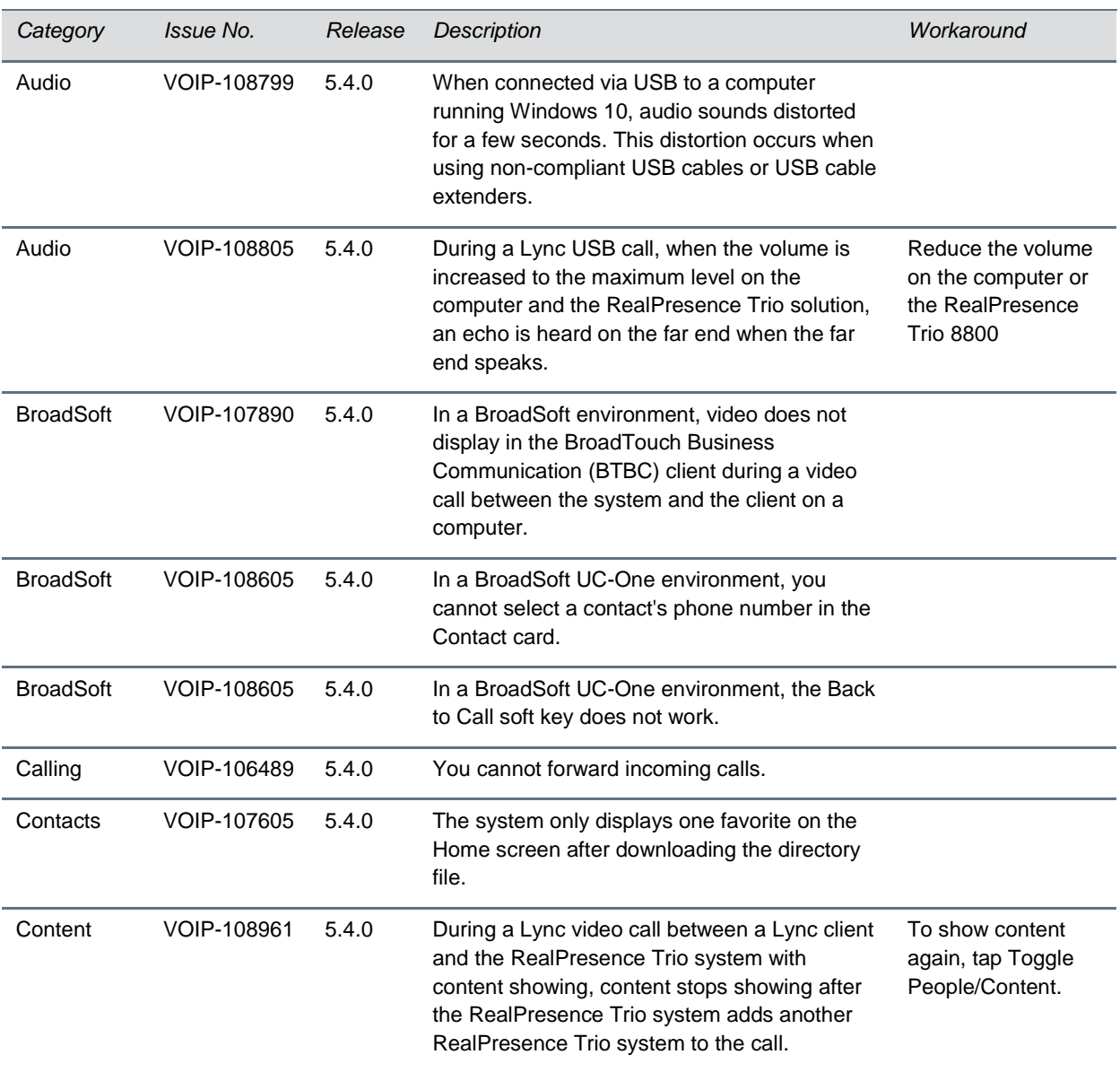

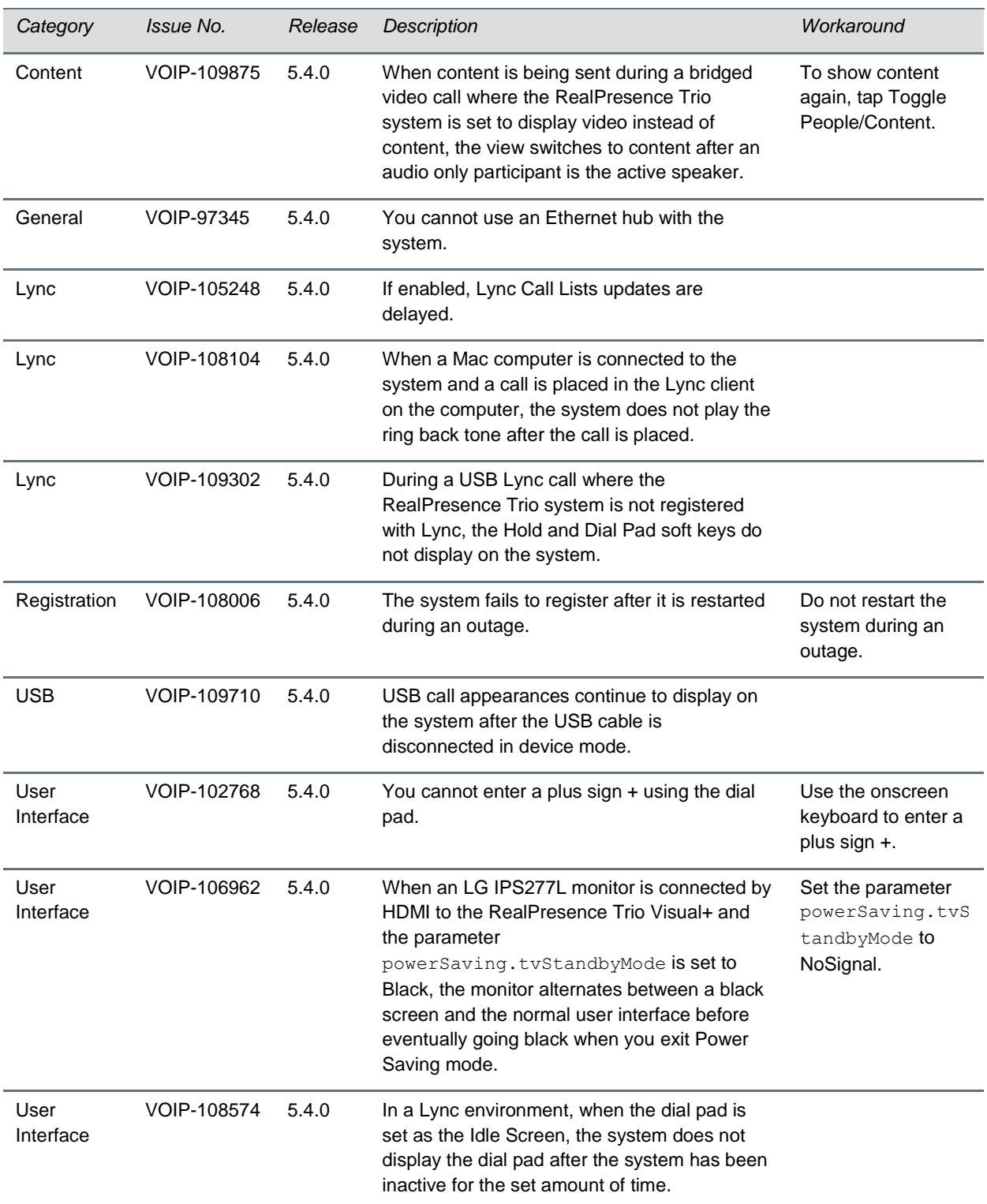

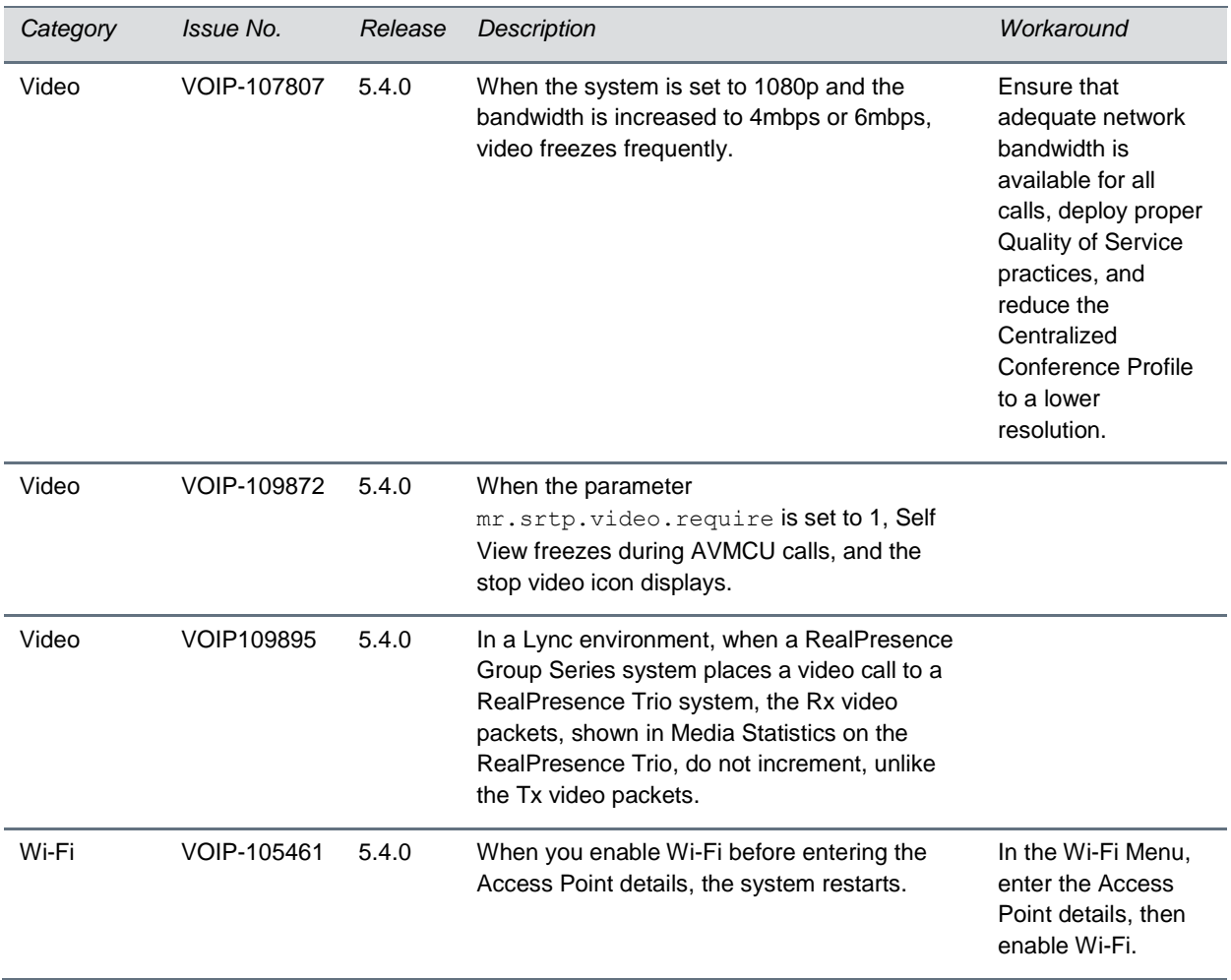

# <span id="page-21-0"></span>**Get Help**

For more information about installing, configuring, and administering Polycom products, refer to Documents and Downloads at *[Polycom Support](http://support.polycom.com/PolycomService/home/home.htm?isSSOCookieCreationRequired=null&prcRegistrationUrl=http%3A%2F%2Fportal.polycom.com%2FPolycomSSO%2Fregistration%2Findex.htm%3FfromSupport%3Dtrue&prcProblemsLoggingUrl=http%3A%2F%2Fwww.polycom.com%2Fsupport%2Fportal_help.html&prcForgotPasswordUrl=http%3A%2F%2Fportal.polycom.com%2Fportal_web%2Fvalidation.portal%3F_nfpb%3Dtrue%26_pageLabel%3Dvalidation_forgot_password%26_nfls%3Dfalse%26fromSupport%3Dtrue)*.

To find all Polycom partner solutions, see *[Polycom Global Strategic Partner Solutions](http://support.polycom.com/PolycomService/support/us/support/strategic_partner_solutions/index.html)*.

For more information on solution with this Polycom partner, see the partner site at *[Polycom Global](http://support.polycom.com/PolycomService/support/us/support/strategic_partner_solutions/index.html)  [Strategic Partner Solutions](http://support.polycom.com/PolycomService/support/us/support/strategic_partner_solutions/index.html)*.

## <span id="page-21-1"></span>**The Polycom Community**

The *[Polycom Community](http://developer.polycom.com/)* gives you access to the latest developer and support information. Participate in discussion forums to share ideas and solve problems with your colleagues. To register with the Polycom Community, create a Polycom online account. When logged in, you can access Polycom support personnel and participate in developer and support forums to find the latest information on hardware, software, and partner solutions topics.

# <span id="page-22-0"></span>**Copyright and Trademark Information**

Copyright ©2015, Polycom, Inc. All rights reserved. No part of this document may be reproduced, translated into another language or format, or transmitted in any form or by any means, electronic or mechanical, for any purpose, without the express written permission of Polycom, Inc.

6001 America Center Drive

San Jose, CA 95002 USA

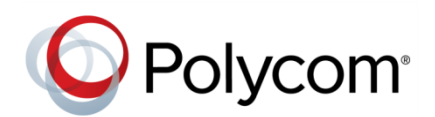

Polycom® , the Polycom logo and the names and marks associated with Polycom products are trademarks and/or service marks of Polycom, Inc. and are registered and/or common law marks in the United States and various other countries. All other trademarks are property of their respective owners. No portion hereof may be reproduced or transmitted in any form or by any means, for any purpose other than the recipient's personal use, without the express written permission of Polycom.

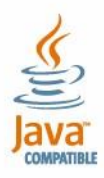

Java is a registered trademark of Oracle America, Inc., and/orits affiliates.

**End User License Agreement** By installing, copying, or otherwise using this product, you acknowledge that you have read, understand and agree to be bound by the terms and conditions of the *[End User License Agreement](http://plcmtechnet.com/documents/en/end-user-license-agreement-polycom-software)* for this product.

**Patent Information** The accompanying product may be protected by one or more U.S. and foreign patents and/or pending patent applications held by Polycom, Inc.

**Open Source Software Used in this Product** This product may contain open source software. You may receive the open source software from Polycom up to three (3) years after the distribution date of the applicable product or software at a charge not greater than the cost to Polycom of shipping or distributing the software to you. To receive software information, as well as the open source software code used in this product, contact Polycom by email at [OpenSourceVideo@polycom.com](mailto:OpenSourceVideo@polycom.com).

**Disclaimer** While Polycom uses reasonable efforts to include accurate and up-to-date information in this document, Polycom makes no warranties or representations as to its accuracy. Polycom assumes no liability or responsibility for any typographical or other errors or omissions in the content of this document.

**Limitation of Liability** Polycom and/or its respective suppliers make no representations about the suitability of the information contained in this document for any purpose. Information is provided "as is" without warranty of any kind and is subject to change without notice. The entire risk arising out of its use remains with the recipient. In no event shall Polycom and/or its respective suppliers be liable for any direct, consequential, incidental, special, punitive or other damages whatsoever (including without limitation, damages for loss of business profits, business interruption, or loss of business information), even if Polycom has been advised of the possibility of such damages.

**Customer Feedback** We are striving to improve our documentation quality and we appreciate your feedback. Email your opinions and comments to [DocumentationFeedback@polycom.com](mailto:DocumentationFeedback@polycom.com).

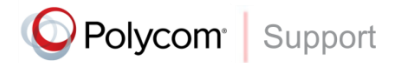

Visit the *[Polycom Support Center](http://support.polycom.com/PolycomService/home/home.htm)* for End User License Agreements, software downloads, product documents, product licenses, troubleshooting tips, service requests, and more.